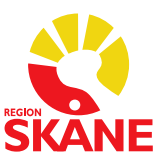

## **Analys Patienttest Glukos HemoCue**

## **Analys/Patienttest**

- Tryck på knappen På/Av
- Dra ut kuvetthållaren
- Ange ditt Användar-ID (RS-ID) ₹
- Fyll och lägg i en kuvett, för in kuvetthållare i mätläge
- Ange patient-ID (streckkod patientens ID-band)
- Vid fråga om Lab-ID, ange eventuellt ansvarig läkares RS-ID eller  $\overline{\sigma}$ så kallat Lab-nummer (PV)

 $\overline{\nabla}$ 

- Kontrollera Patient-ID och eventuellt Läkar-ID, tryck OK
- Resultat visas, tryck OK för att lagra information
- Sätt Glukosinstrumentet i dockningsstationen

Obs! Det måste vara i På-läge för att skicka resultat till

journalsystemet.